# **Quick Start Guide**

This document will guide you through the initial steps to set up your KVM switch. For advanced settings, please download the full user manual from our website at www.startech.com/SV231MDPU2.

# StarTechcor

Hard-to-find made easy®

## **2-Port Mini DisplayPort KVM Switch with USB 2.0 and KVM Cables**

#### SV231MDPU2

DE: Bedienungsanleitung - de.startech.com FR: Guide de l'utilisateur - fr.startech.com ES: Guía del usuario - es.startech.com IT: Guida per l'uso - it.startech.com NL: Gebruiksaanwijzing - nl.startech.com PT: Guia do usuário - pt.startech.com

## **Product Diagram**

### **Front View**

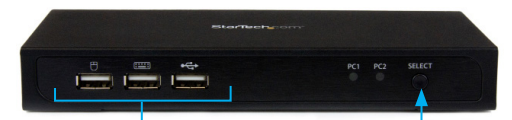

USB keyboard, mouse, and hub ports

PC select button

# **Rear View**

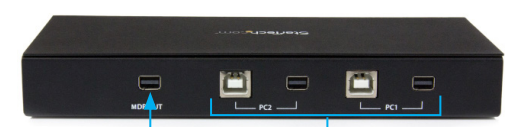

Console monitor connection

PC and server KVM connections

\*actual product may vary from photos

# **Packaging Contents**

- 1 x 2-port Mini DisplayPort™ KVM switch
- 2 x 4 ft (1.2 m) DisplayPort KVM cables
- 1 x quick start guide

## **System Requirements**

- DisplayPort display (monitor, projector, TV, etc.)
- DisplayPort output and an available USB port per computer
- USB keyboard and mouse
- A video source and display that support 4K at 60 Hz

**Note:** The SV231MDPU2 KVM switch supports DisplayPort 1.2.

## **Hardware Installation**

- 1. Connect a DisplayPort monitor to the DP OUT connector on the back of the KVM switch.
- 2. Connect a USB keyboard and mouse to the USB ports on the front of the KVM switch.
- 3. Connect the included DisplayPort USB KVM cables to each PC, and then to the PC1 and PC2 ports on the back of the KVM switch.

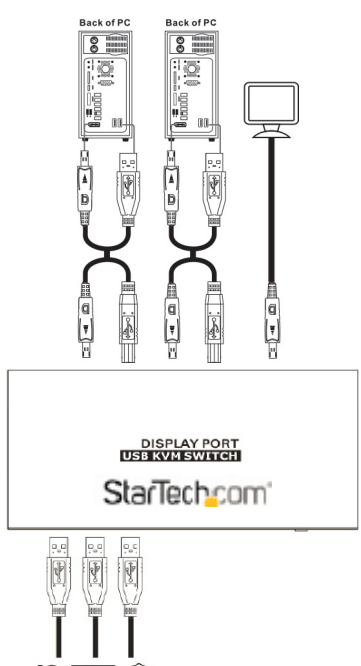

- 4. (Optional) If you have another USB peripheral that you want to share between the connected computers, connect the USB peripheral to the USB hub port on the front of the KVM switch.
- 5. Turn on one of the connected computers; when it's finished starting up, make sure that the keyboard and mouse are working properly.
- 6. When you confirm that the keyboard and mouse are working, switch to the next port and repeat step 5 with the second computer.
- You should be able to switch between ports now.

#### **Notes**

The KVM switch doesn't detect if connected systems are turned on or turned off, so if you switch to a computer that is turned off, nothing will be displayed on the monitor.

Where possible, we recommend that you use the same resolution for both connected systems to avoid having to change the screen resolution when you switch between ports.

# StarTechcom

### Hard-to-find made easy®

## **Specifications**

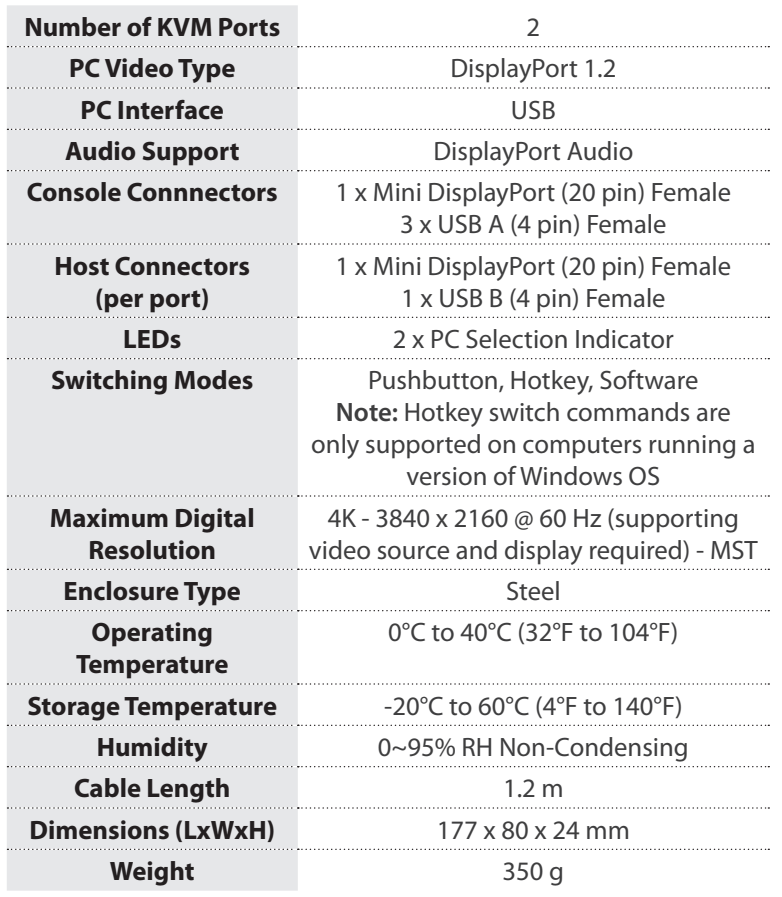

Operating system requirements are subject to change. For the latest requirements, please visit www.startech.com/SV231MDPU2.

#### **Use of Trademarks, Registered Trademarks, and other Protected Names and Symbols**

This manual may make reference to trademarks, registered trademarks, and other protected names and/or symbols of third-party companies not related in any way to StarTech.com. Where they occur these references are for illustrative purposes only and do not represent an endorsement of a product or service by StarTech.com, or an endorsement of the product(s) to which this manual applies by the third-party company in question. Regardless of any direct acknowledgement elsewhere in the body of this document, StarTech.com hereby acknowledges that all trademarks, registered trademarks, service marks, and other protected names and/or symbols contained in this manual and related documents are the property of their respective holders.

#### **Technical Support**

StarTech.com's lifetime technical support is an integral part of our commitment to provide industry-leading solutions. If you ever need help with your product, visit www.startech.com/support and access our comprehensive selection of online tools, documentation, and downloads.

For the latest drivers/software, please visit www.startech.com/downloads.

#### **Warranty Information**

This product is backed by a two-year warranty.

StarTech.com warrants its products against defects in materials and workmanship for the periods noted, following the initial date of purchase. During this period, the products may be returned for repair, or replacement with equivalent products at our discretion. The warranty covers parts and labor costs only. StarTech.com does not warrant its products from defects or damages arising from misuse, abuse, alteration, or normal wear and tear.

#### **Limitation of Liability**

In no event shall the liability of StarTech.com Ltd. and StarTech.com USA LLP (or their officers, directors, employees or agents) for any damages (whether direct or indirect, special, punitive, incidental, consequential, or otherwise), loss of profits, loss of business, or any pecuniary loss, arising out of or related to the use of the product exceed the actual price paid for the product. Some states do not allow the exclusion or limitation of incidental or consequential damages. If such laws apply, the limitations or exclusions contained in this statement may not apply to you.